#### 1. **Abstract**

This document describes the difference between BK2423 chip and BK2421. The BK2423 chip is the upgrade version of BK2421. The BK2423 additional 250Kbps air rate supported, Compared with BK2421, the receive sensitivity of BK2423 is improved about 2dB, meanwhile the transmitting power decreased 2dB. In addition, the BK2423 is downward compatible with BK2421.

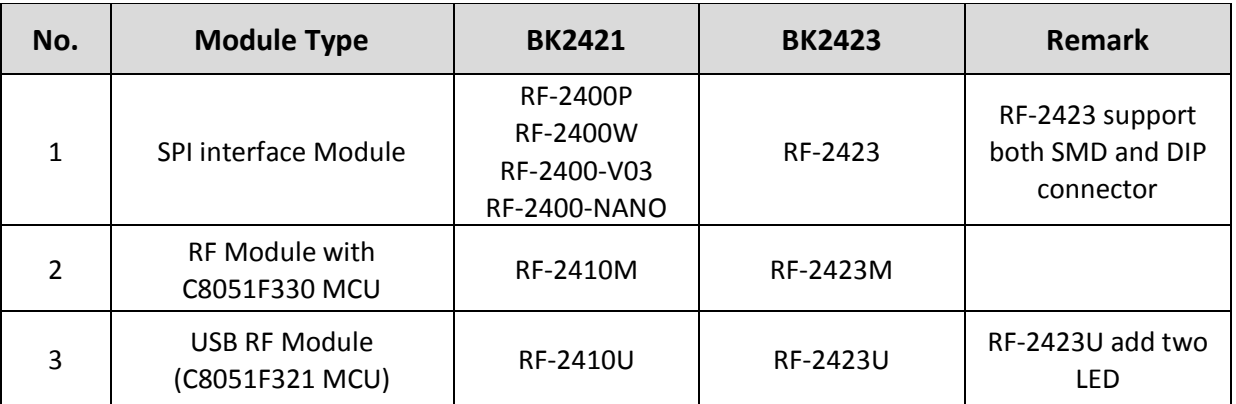

#### INHAOS Product list:

## **2. The Difference between BK2421 and BK2423**

This section describes the detail difference between BK2423 and BK2421. There are two case here:

- (1).Differences must be considered in design;
- (2).Differences usually no need to consider in design.

#### **Differences must be considered in design**

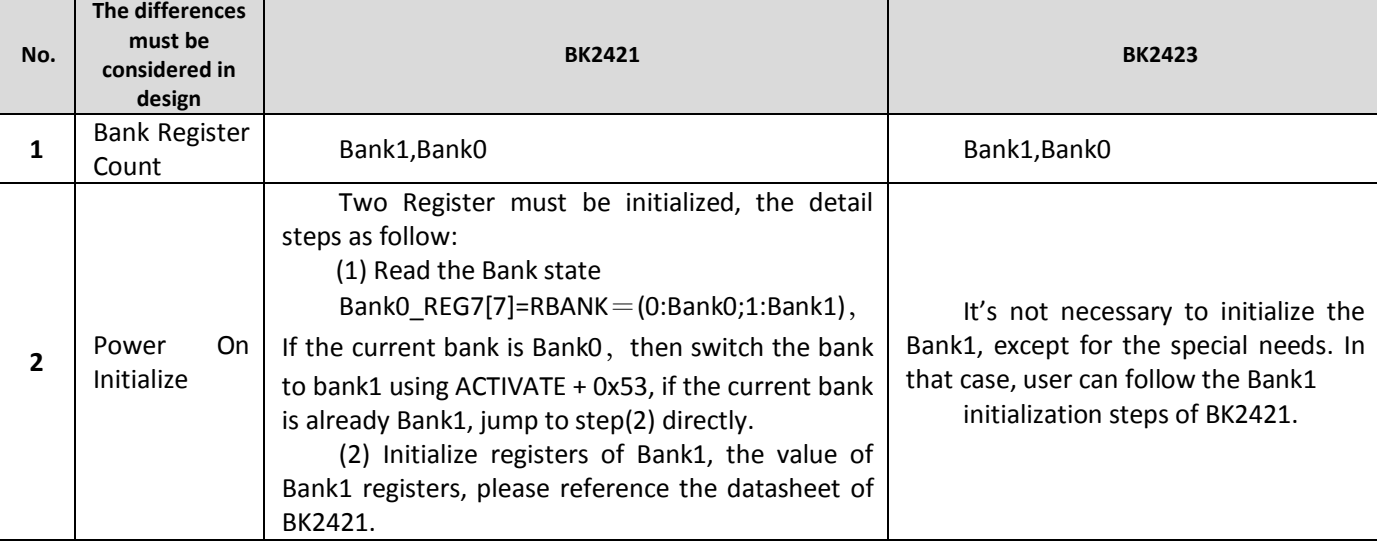

1

INHAOS

# **AN0007: How to migrating code from RF-2400 to RF-2423**

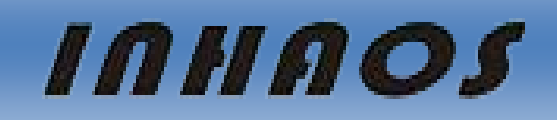

2

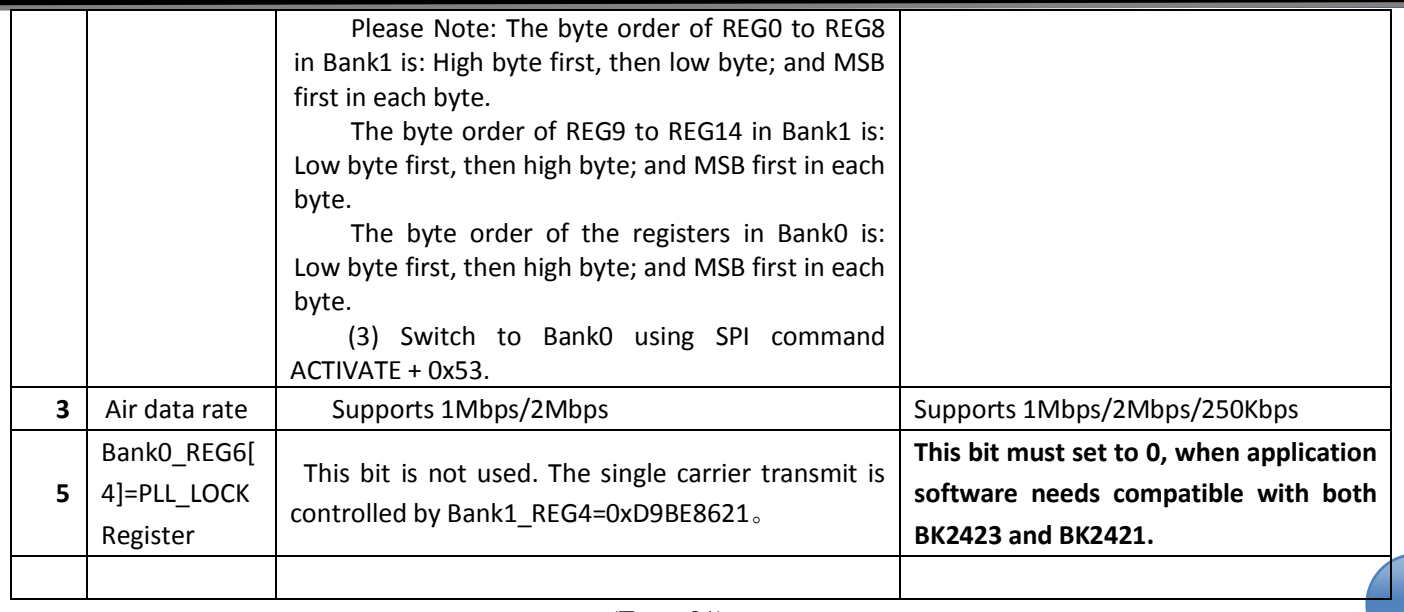

(Form-01)

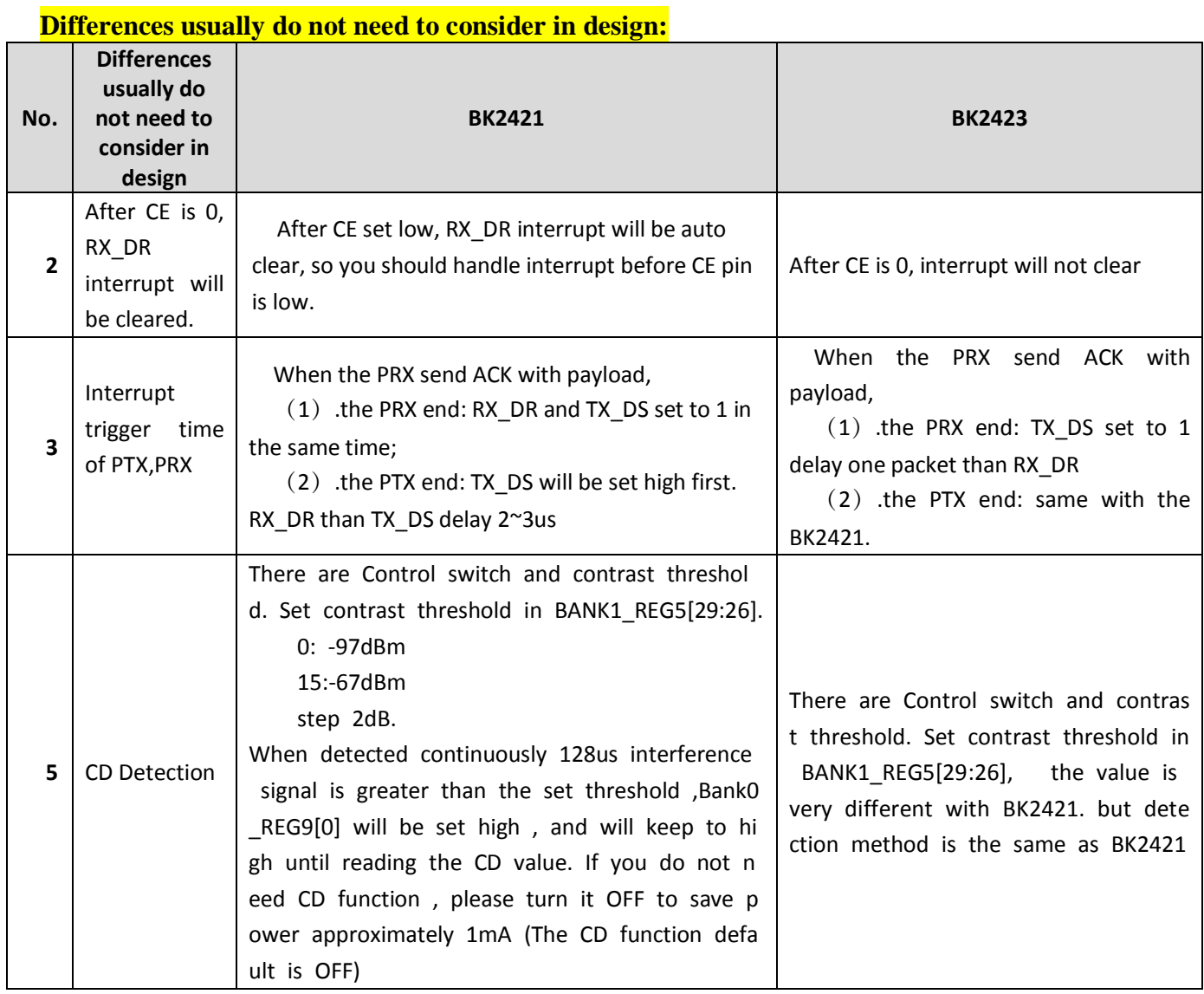

# **AN0007: How to migrating code from RF-2400 to RF-2423**

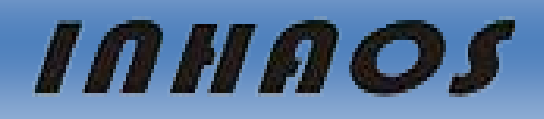

3

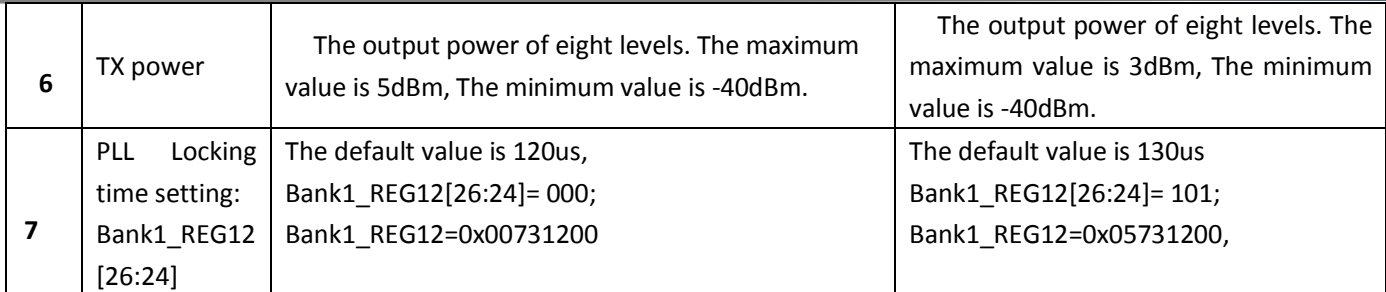

(Form-02)

#### **3. How to get high transmission power mode in BK2423**

If you need set the BK2423 TX power greater than 3dBm, you can modif BANK0 and BANK1 register, in this application, you need to add RF filter to meet the FCC standards. If you need set the TX power greater than 15dBm, you should add external power amplifier.

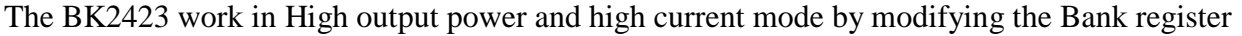

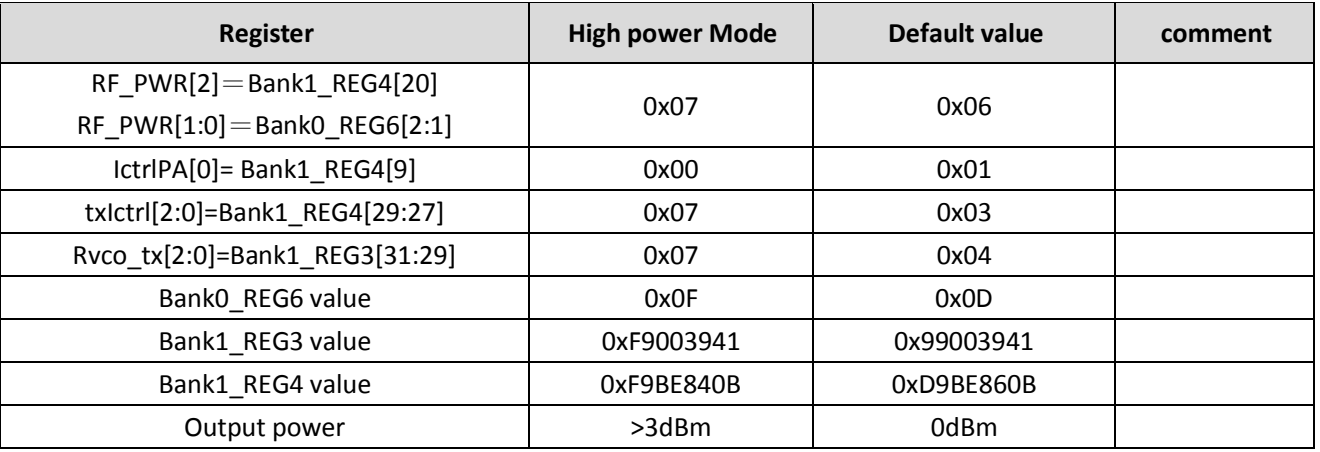

(Form-03)

#### **4. How to get the lowest power consumption in power down mode?**

Please set CSN high and set CE low. If there are pull-high resistors in MCU, please set CLK and MOSI high. If there are no pull-high resistors in MCU, please set CLK and MOSI low.

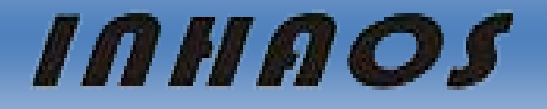

4

#### **5. Air Rate Contrast table of BK2423 and BK2421**

The BK2423 add 250Kbps air rate supported. Air rate of BK3423 can be controlled by Bank0\_Reg06[3,5] = RF\_DR\_HIGH,RF\_DR\_LOW. Only used Bank0\_Reg06[3] bit in BK2421.

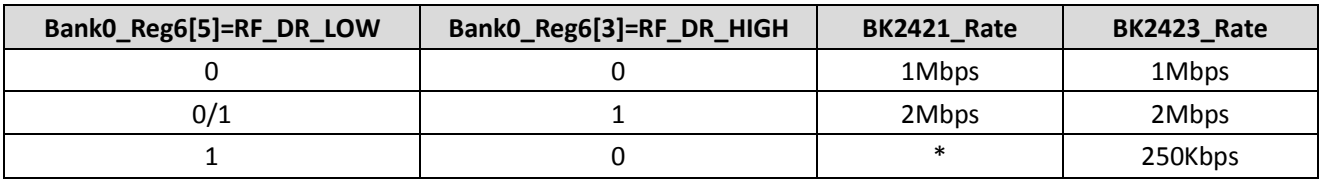

(Form-04)

#### **6. Output power contrast table of BK2423 and BK2421**

 Note that the default setting of Bank1\_REG4 is 0xD9BE860B. Output power can be controlled by RF\_PWR[2:0]. The highest bit RF\_PWR[2] is Bank1\_Reg4[20]; and the other 2 bits RF\_PWR[1:0] are Bank0\_Reg6[2:1]. Output power table is as below:

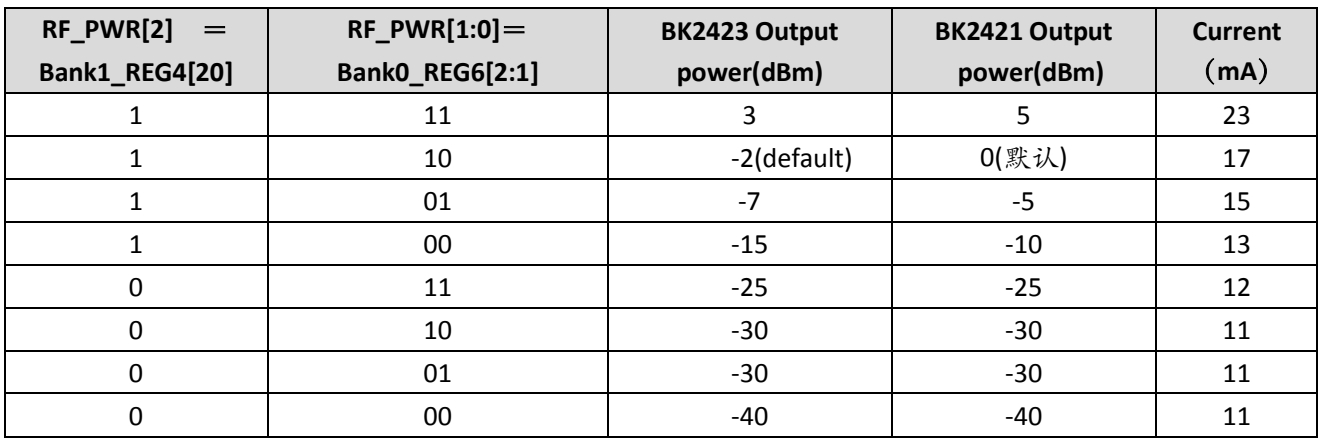

(Form-05)

#### **7. How to control receive sensitivity of the BK2423 in**

## **BANK1\_REG4[21]=RX\_SEN?**

It add function of receive sensitivity in the BK2423 . Receive sensitivity will improved when set RX SEN is 1. Receive sensitivity is the same as BK2421 when RX SEN is 0.

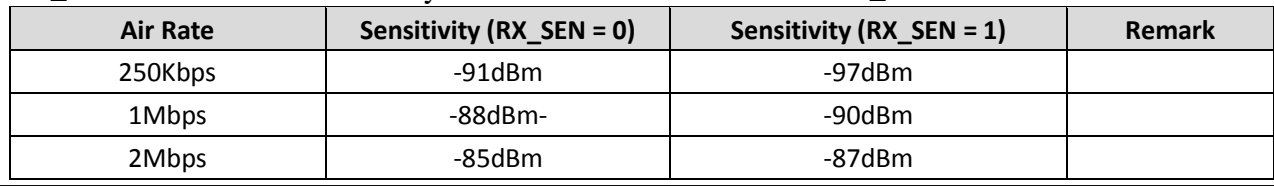

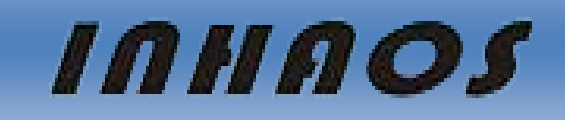

#### 8. RSSI Measurement

CD detection value of BK2423 is different from BK2421, it is not linear relationship with input power, especially when RX\_SEN is 1, many point can not detect the CD value. Note 250Kbps and 1Mbps CD value is same.

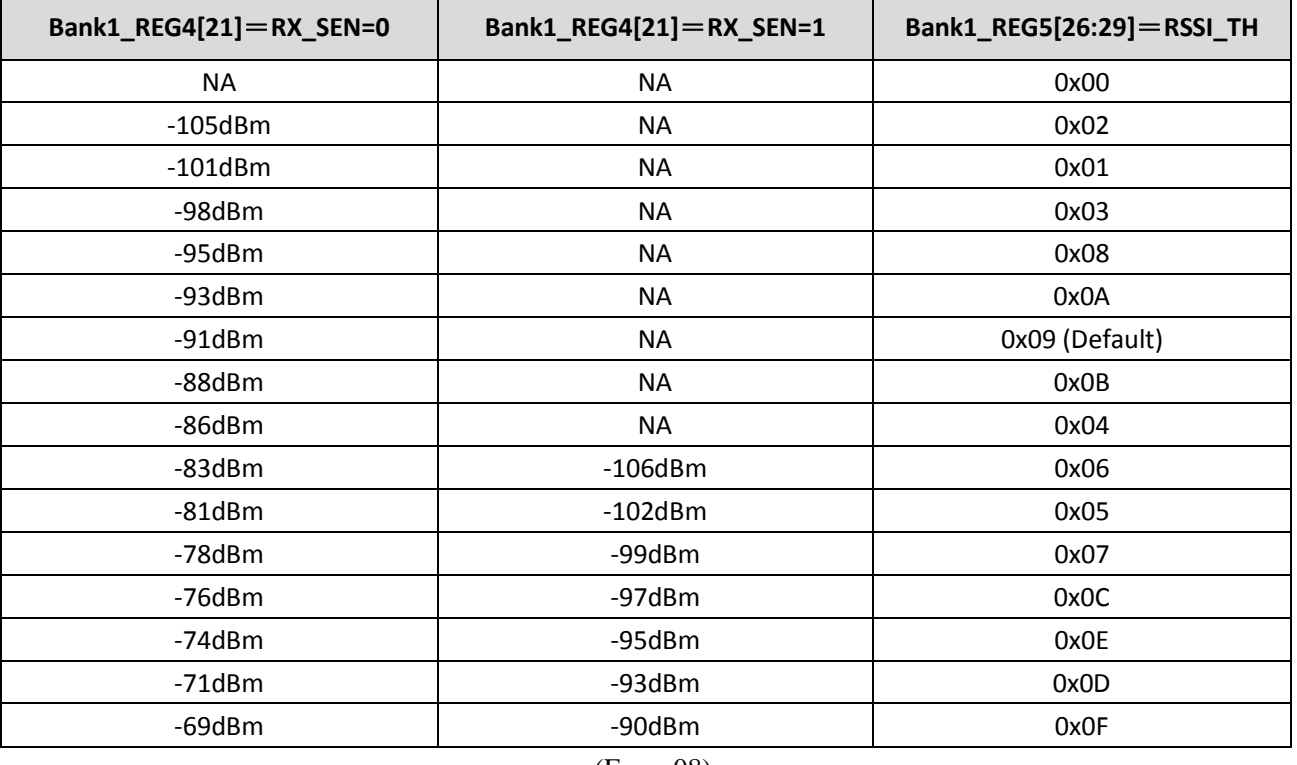

CD value in 250Kbps/1Mbps air rate is as below:

(Form-08)

CD threshold in 2Mbps air rate is as below:

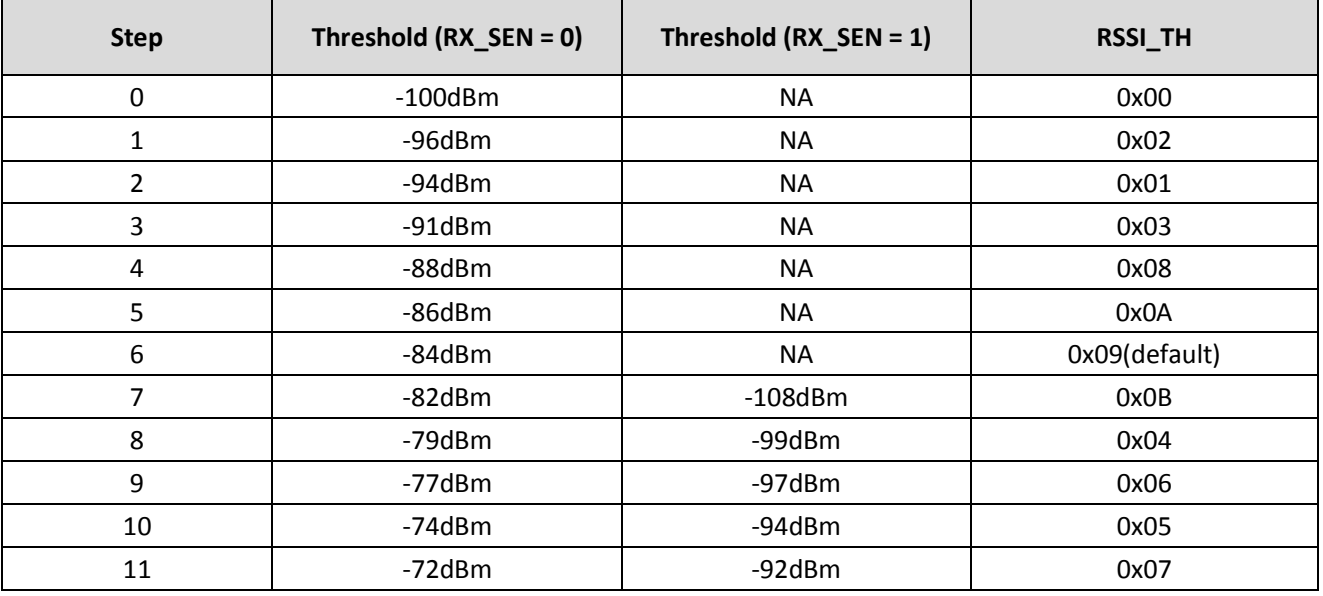

**Bank0\_REG7=RBANK** 

Before read/write these registers, you should sent command  $\text{ACTIVATE}(+0x73 +0x53)$  to activate the chip. User should read this register before activate. you can send activate command only when read result is 0. After activate you can write the value into the register. If it's activated already. It will change to un-activated mode. In un-activated mode, the return value of read operation is 0.

## 10.How to communicate between BK2421 and BK2423

9. **How to operate FEATRUE register Bank0\_REG29 and** 

If you want to BK2423 compatible with BK2421,you should set PLL locking time of BK2423 for 130us(Bank1\_REG12= 0x00127305); If you want to BK2423 compatible with BK2421,you should set PLL locking time of BK2423 for 120us(Bank1\_REG12= 0x00127300);

The default value of Register Bank0\_REG6[4] is 1 in BK2421. When Register Bank0\_REG6[4] is 1, It will trigger PLL LOCK test mode of BK2423. So the initial value of BK2421 will let BK2423 into PLL LOCK test mode. If you want software of BK2421 compatible with BK2423,you should set Bank0\_REG6[4] for 1.

## 10. **Reference Document**

- 1) "BK2423 Datasheet v2.0"
- 2) "BK2423 Application Notes v2.0\_en"
- 3) "BK2421 Datasheet v2.0"

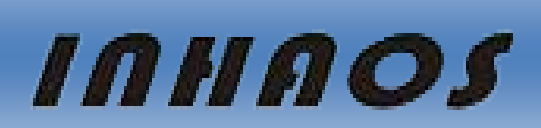

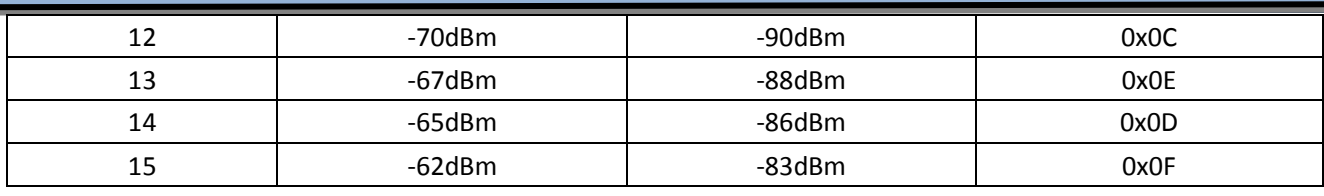

(Form-09)

# **AN0007: How to migrating code from RF-2400 to RF-2423**

6

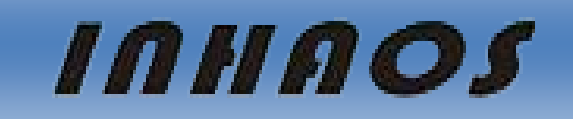

7

## **Declare**

Due to technical limitations and the reader's understanding , this document is for reference only. Our company makes no legal commitment or guarantee of the document. If you have any doubt, please feel free to contact our company or authorized service provider, thank you! (The source code of the example can be download form [www.inhaos.com.S](http://www.inhaos.com/)ee the website for more technical support

# **Copyright**

All the devices mentioned in this document are all cited from the information of the company copyright reserved. The rights to modify and distribute belong to the company, we do not make any guarantees of the information. When in application, please confirm the information updated through the appropriate channels ,and adjust accordingly.

## **About Us**

INHAOS is a high-tech private limited company combined with electronic products, telecommunications equipment, computer peripheral equipment development and sales. Aiming to promote domestic IT technological progress, we develop a series of embedded product development kit. This kit comes from large quantities of commercial product. The user can use it directly for design and verification, also can quickly convert the design to production and collect new product design ideas .

#### **We also can undertake the following services:**

Electronic product design Brand components acting Embedded development kit, Circuit module

**Contact Us: http://www.inhaos.com/about.php?aID=7**